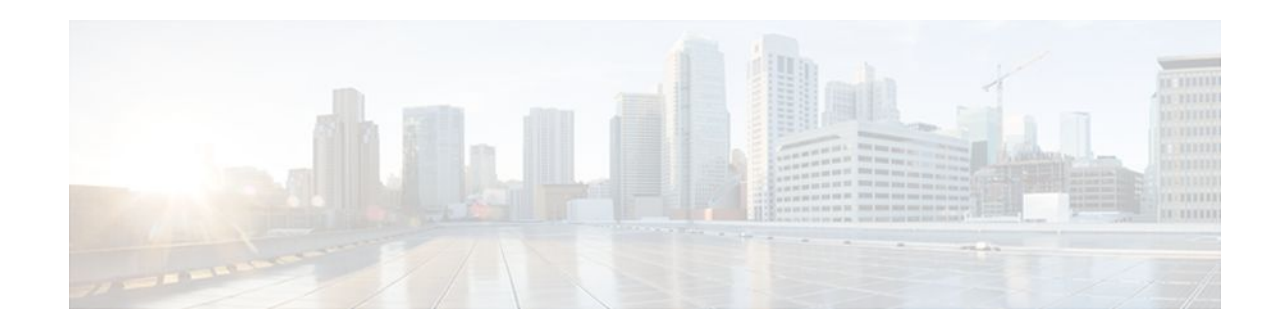

## **SSM Channel Based Filtering for Multicast Boundaries**

### **Last Updated: December 21, 2011**

The SSM Channel Based Filtering for Multicast Boundaries feature enables the user to apply filtering policies based on Source Specific Multicast (SSM) channels for Source and Group (S,G) addresses, which is a combination of source and destination IP addresses.

- Finding Feature Information, page 1
- Prerequisites for SSM Channel Based Filtering for Multicast Boundaries, page 1
- [Restrictions for SSM Channel Based Filtering for Multicast Boundaries,](#page-1-0) page 2
- [Information About the SSM Channel Based Filtering for Multicast Boundaries Feature](#page-1-0), page 2
- [How to Configure SSM Channel Based Filtering for Multicast Boundaries](#page-1-0), page 2
- [Configuration Examples for SSM Channel Based Filtering for Multicast Boundaries,](#page-3-0) page 4
- [Additional References,](#page-4-0) page 5
- [Feature Information for SSM Channel Based Filtering for Multicast Boundaries](#page-5-0), page 6

### **Finding Feature Information**

Your software release may not support all the features documented in this module. For the latest feature information and caveats, see the release notes for your platform and software release. To find information about the features documented in this module, and to see a list of the releases in which each feature is supported, see the Feature Information Table at the end of this document.

Use Cisco Feature Navigator to find information about platform support and Cisco software image support. To access Cisco Feature Navigator, go to [www.cisco.com/go/cfn.](http://www.cisco.com/go/cfn) An account on Cisco.com is not required.

# **Prerequisites for SSM Channel Based Filtering for Multicast Boundaries**

• IP multicast needs to be configured on the router.

## $\mathbf{d}$   $\mathbf{d}$   $\mathbf{d}$ **CISCO**

## <span id="page-1-0"></span>**Restrictions for SSM Channel Based Filtering for Multicast Boundaries**

• The **filter-autorp** keyword does not support extended access lists.

## **Information About the SSM Channel Based Filtering for Multicast Boundaries Feature**

- Rules for Multicast Boundaries, page 2
- Benefits of SSM Channel Based Filtering for Multicast Boundaries, page 2

### **Rules for Multicast Boundaries**

The SSM Channel Based Filtering for Multicast Boundaries feature expands the **ip multicast boundary** command for control plane filtering support. More than one **ip multicast boundary** command can be applied to an interface.

The following rules govern the **ip multicast boundary** command:

- One instance of the **in** and **out** keywords can be configured on an interface.
- The **in** and **out** keywords can be used for standard or extended access lists.
- Only standard access lists are permitted with the use of the **filter-autorp** keyword or no keyword.
- A maximum of three instances of a command will be allowed on an interface: one instance of **in**, one instance of **out**, and one instance of **filter-autorp** or no keyword.
- When multiple instances of the command are used, the filtering will be cumulative. If a boundary statement with no keyword exists with a boundary statement with the **in**keyword, both access lists will be applied on the in direction and a match on either one will be sufficient.
- All instances of the command apply to both control and data plane traffic.
- Protocol information on the extended access list is parsed to allow reuse and filtering for Cisco IOS XE consistency. An (S,G) operation will be filtered by an extended access list under all conditions stated above for keywords if the access list filters (S,G) traffic for all protocols.

### **Benefits of SSM Channel Based Filtering for Multicast Boundaries**

- This feature allows input on the source interface.
- The access control capabilities are the same for SSM and Any Source Multicast (ASM).

## **How to Configure SSM Channel Based Filtering for Multicast Boundaries**

• [Configuring the Multicast Boundaries,](#page-2-0) page 3

### <span id="page-2-0"></span>**Configuring the Multicast Boundaries**

Perform this task to configure the multicast boundary.

#### **SUMMARY STEPS**

- **1. enable**
- **2. configure terminal**
- **3. ip access-list** {**standard**| **extended**} *access*-*list*-*name*
- **4. permit** *protocol* **host** *address* **host** *address*
- **5. deny** *protocol* **host** *address* **host** *address*
- **6.** Repeat Step 4 or Step 5 as needed.
- **7. interface** *type* **interface-number** *port* -*number*
- **8. ip multicast boundary** *access-list-name* [**in**| **out** | **filter-autorp**]

#### **DETAILED STEPS**

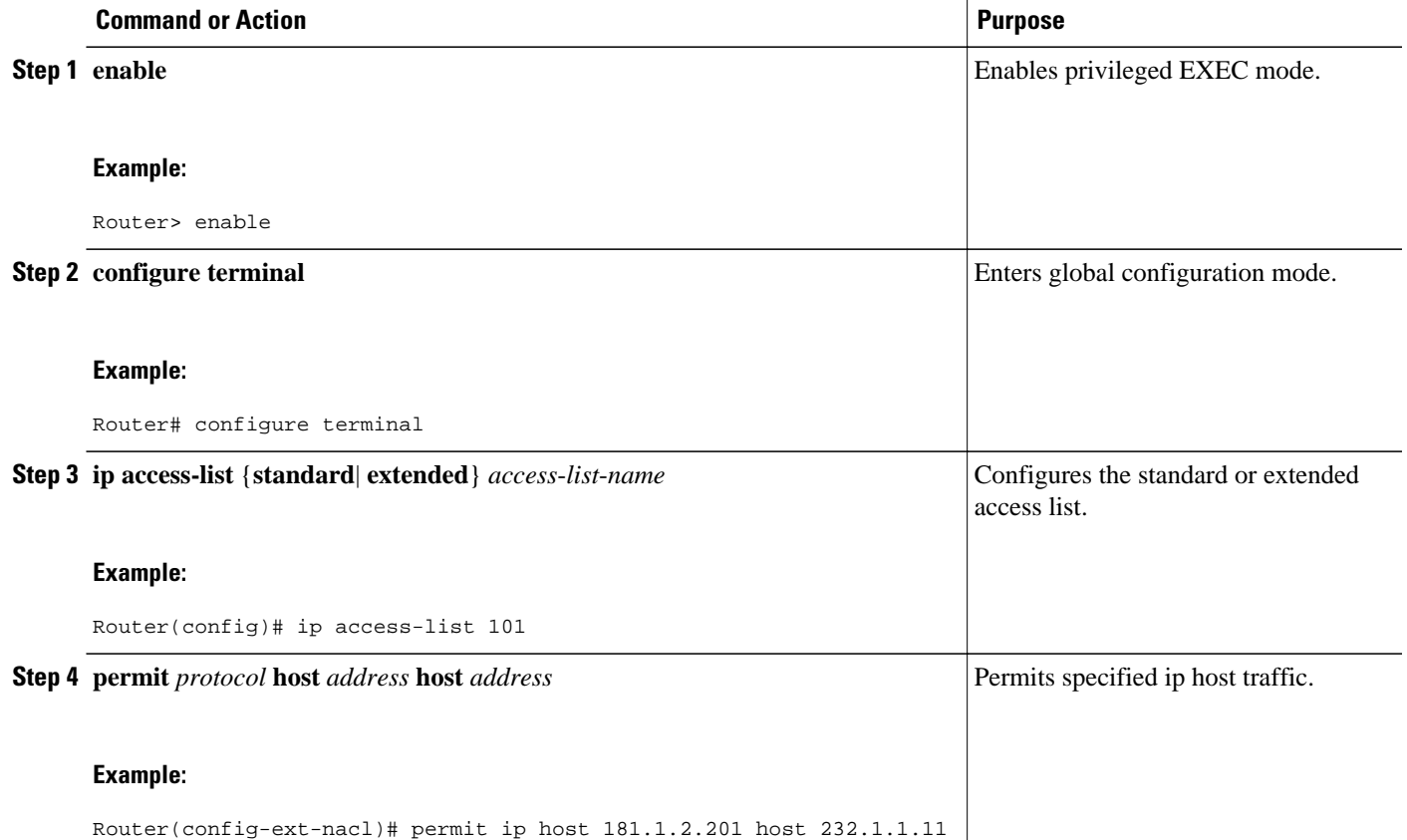

<span id="page-3-0"></span>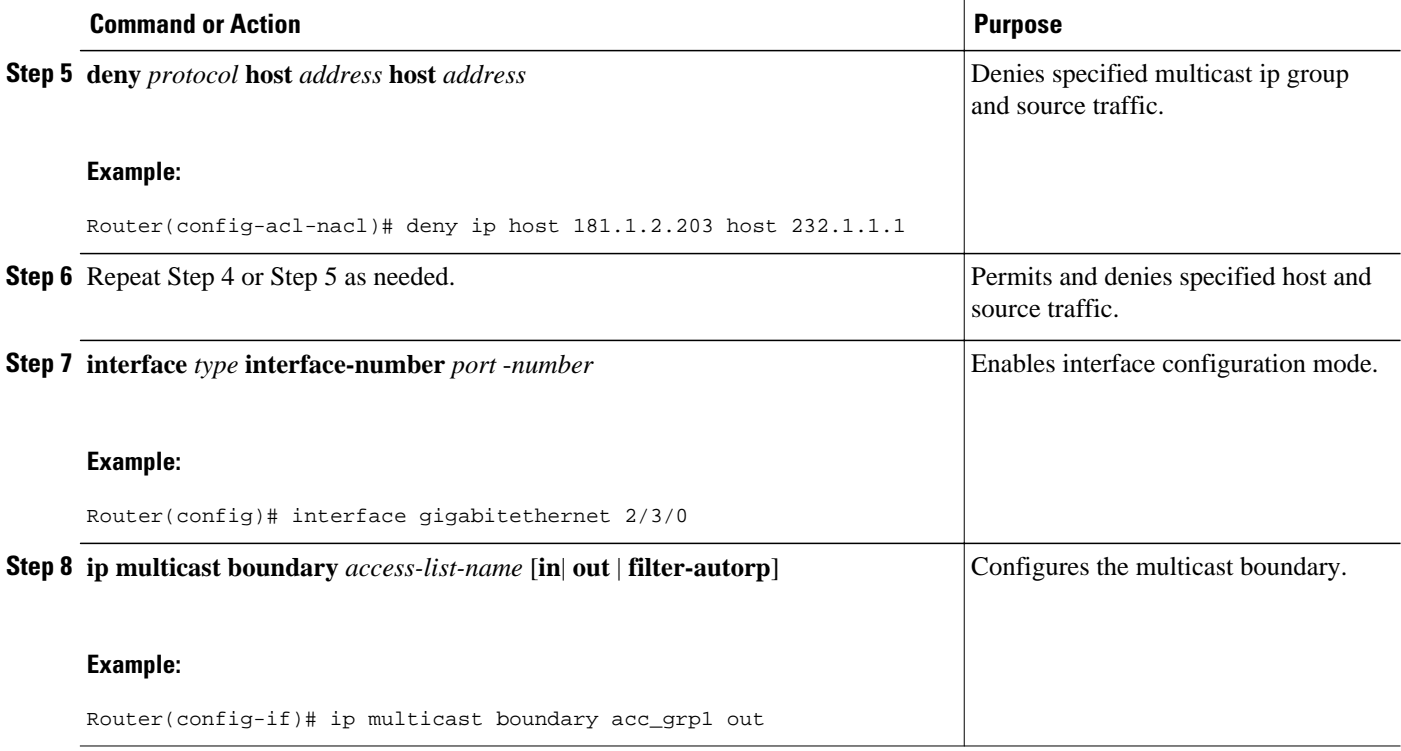

## **Configuration Examples for SSM Channel Based Filtering for Multicast Boundaries**

- Configuring the Multicast Boundaries Permitting and Denying Traffic Example, page 4
- [Configuring the Multicast Boundaries Permitting Traffic Example,](#page-4-0) page 5
- [Configuring the Multicast Boundaries Denying Traffic Example,](#page-4-0) page 5

### **Configuring the Multicast Boundaries Permitting and Denying Traffic Example**

The following example permits outgoing traffic for (181.1.2.201, 232.1.1.1) and (181.1.2.202, 232.1.1.1) and denies all other (S,G)s.

```
configure terminal
 ip access-list extended acc_grp1
 permit ip host 0.0.0.0 232.1.1.1 0.0.0.255
 permit ip host 181.1.2.201 host 232.1.1.1
 permit udp host 181.1.2.202 host 232.1.1.1
 permit ip host 181.1.2.202 host 232.1.1.1
 deny igmp host 181.2.3.303 host 232.1.1.1
  interface gigabitethernet 2/3/0
 ip multicast boundary acc_grp1 out
```
### <span id="page-4-0"></span>**Configuring the Multicast Boundaries Permitting Traffic Example**

The following example permits outgoing traffic for (192.168.2.201, 232.1.1.5) and 192.168.2.202, 232.1.1.5).

```
configure terminal
ip access-list extended acc_grp6
  permit ip host 0.0.0.0 232.1.1.1 5.0.0.255
  deny udp host 192.168.2.201 host 232.1.1.5
 permit ip host 192.168.2.201 host 232.1.1.5
  deny pim host 192.168.2.201 host 232.1.1.5
  permit ip host 192.168.2.202 host 232.1.1.5
  deny igmp host 192.2.3.303 host 232.1.1.1
interface gigabitethernet 2/3/0
 ip multicast boundary acc_grp6 out
```
### **Configuring the Multicast Boundaries Denying Traffic Example**

The following example denies a group-range that is being announced by the candidate RP. Since the group range is denied, there will be no pim auto-rp mappings created.

```
configure terminal
ip access-list standard acc_grp10
 deny 225.0.0.0 0.255.255.255
 permit any
 access-list extended acc_grp12
 permit pim host 181.1.2.201 host 232.1.1.8
 deny udp host 181.1.2.201 host 232.1.1.8
 permit pim host 181.1.2.203 0.0.0.255 host 227.7.7.7
 permit ip host 0.0.0.0 host 227.7.7.7
 permit ip 181.1.2.203 0.0.0.255 host 227.7.7.7
 permit ip host 181.1.2.201 host 232.1.1.7
ip access-list extended acc_grp13
 deny ip host 181.1.2.201 host 232.1.1.8
 permit ip any any
interface gigabitethernet 2/3/0
 ip multicast boundary acc_grp10 filter-autorp
 ip multicast boundary acc_grp12 out
 ip multicast boundary acc_grp13 in
```
## **Additional References**

#### **Related Documents**

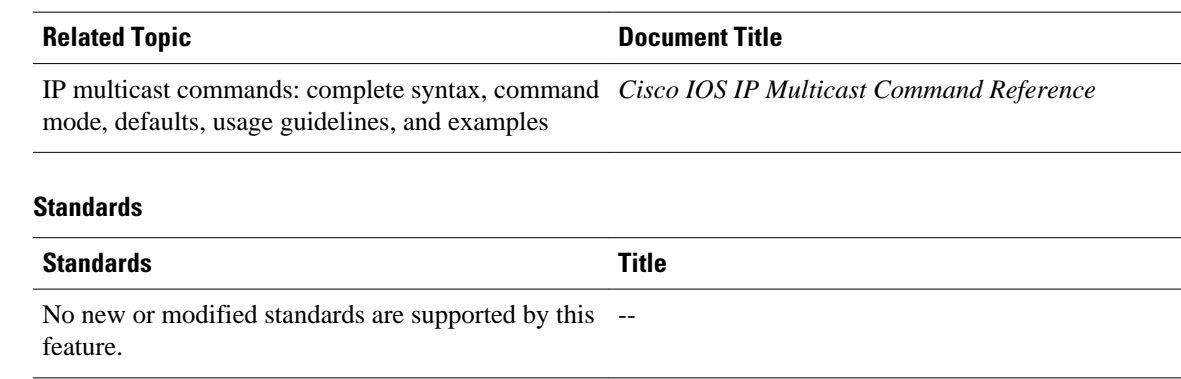

<span id="page-5-0"></span>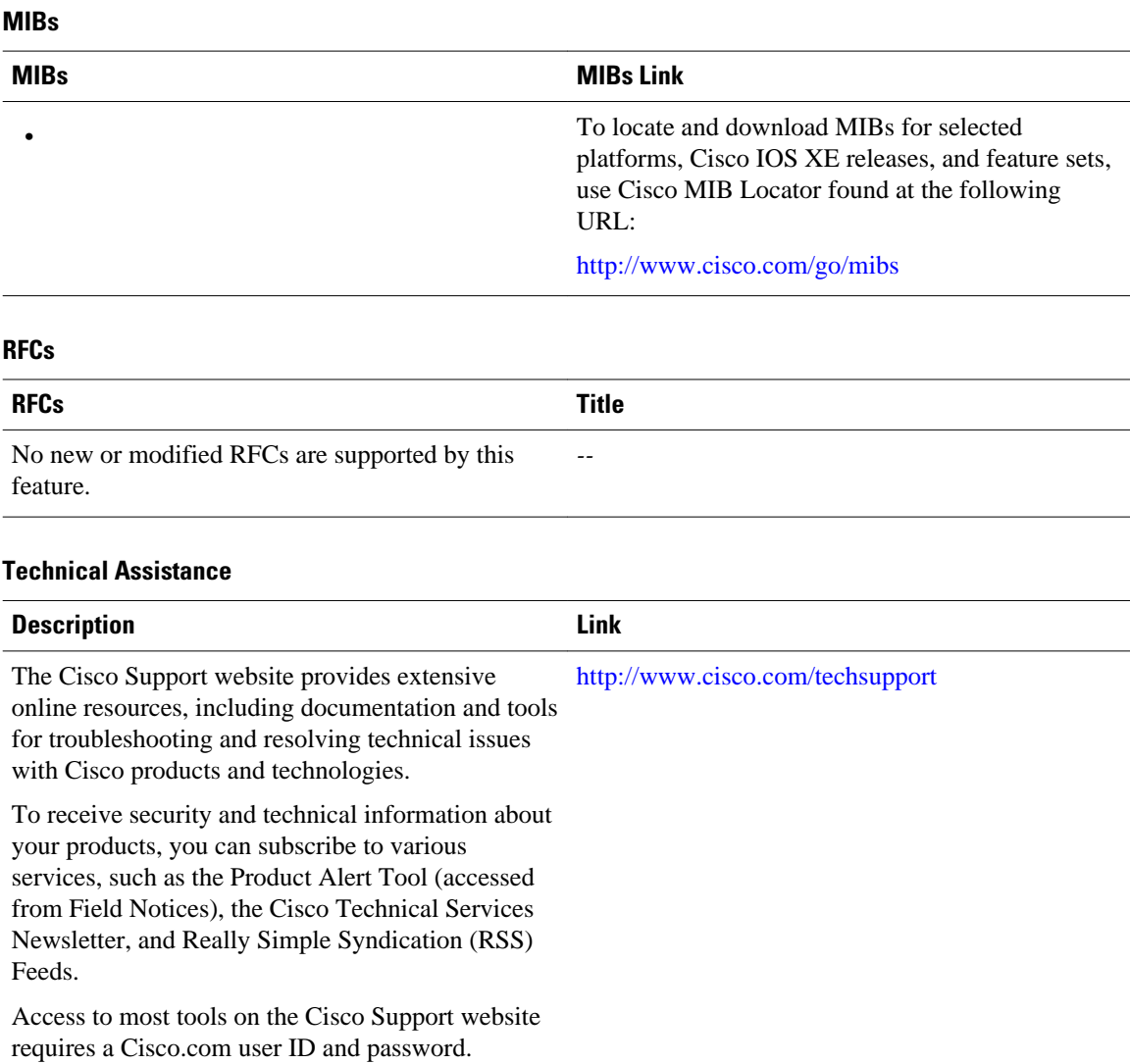

### **Feature Information for SSM Channel Based Filtering for Multicast Boundaries**

The following table provides release information about the feature or features described in this module. This table lists only the software release that introduced support for a given feature in a given software release train. Unless noted otherwise, subsequent releases of that software release train also support that feature.

Use Cisco Feature Navigator to find information about platform support and Cisco software image support. To access Cisco Feature Navigator, go to [www.cisco.com/go/cfn.](http://www.cisco.com/go/cfn) An account on Cisco.com is not required.

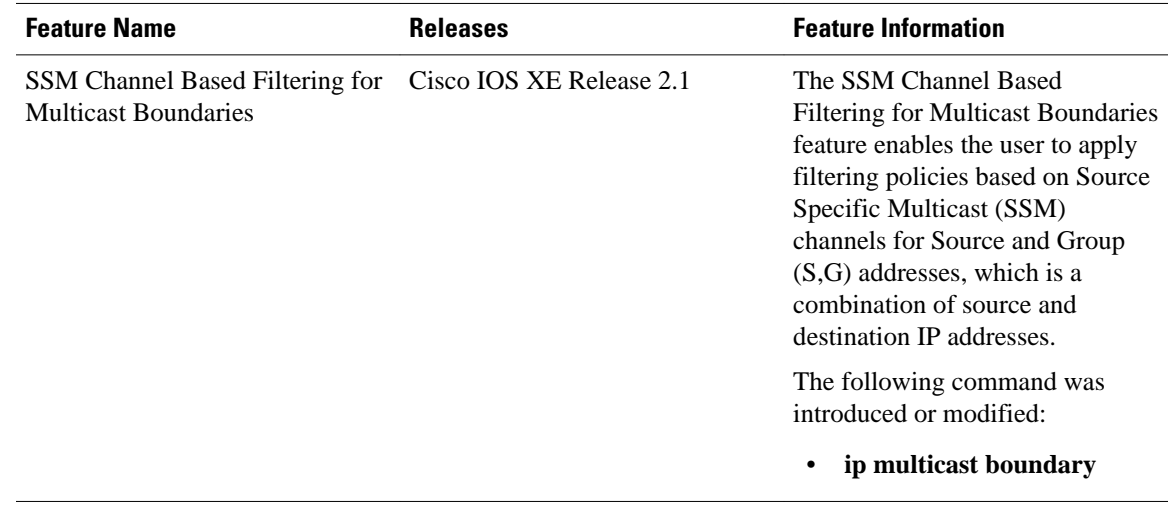

#### *Table 1 Feature Information for SSM Channel Based Filtering for Multicast Boundaries*

Cisco and the Cisco logo are trademarks or registered trademarks of Cisco and/or its affiliates in the U.S. and other countries. To view a list of Cisco trademarks, go to this URL: [www.cisco.com/go/trademarks.](http://www.cisco.com/go/trademarks) Third-party trademarks mentioned are the property of their respective owners. The use of the word partner does not imply a partnership relationship between Cisco and any other company. (1110R)

Any Internet Protocol (IP) addresses and phone numbers used in this document are not intended to be actual addresses and phone numbers. Any examples, command display output, network topology diagrams, and other figures included in the document are shown for illustrative purposes only. Any use of actual IP addresses or phone numbers in illustrative content is unintentional and coincidental.

© 2011 Cisco Systems, Inc. All rights reserved.